# **Modelling multiple choice items with the two-parameter logistic model**

#### *Alejandra Osses 25 July 2015*

The Rasch's simple logistic model specifies the probability of a correct response in a given item as a function of on the individual's ability and the difficulty of the item. The model assumes that all items have equal discrimination power in measuring the latent trait by fixing the slope parameter to ´1´ (Rasch, 1980). The two-parameter logistic model (2PL) is a more general model that estimates a discrimination parameter for each item. In ConQuest we refer to these additional parameters as scoring parameters, or scores. In the 2PL, items have different levels of difficulty and also different capabilities to discriminate among individuals of different proficiency (Birnbaum, 1968). Thus, the 2PL model 'frees' the slope of each parameter, allowing different discrimination power for each item. This tutorial exemplifies how to fit a 2PL model for dichotomously scored data in ConQuest. The actual form the model that is fit for dichotomous data is provided as equation (3) in Note 6 (Adams & Macaskill, 2012).

The files used in this sample analysis are:<sup>1</sup>

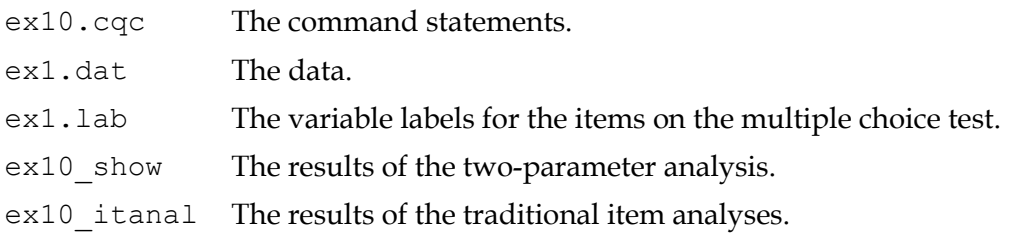

The data used in this tutorial comes from a 12-item multiple-choice test that was administered to 1000 students. The data have been entered into the file  $\epsilon \times 1$ . dat, using one line per student. A unique student identification code has been entered in columns 1 through 5, and the students' responses to each of the items have been recorded in columns 12 through 23. The response to each item has been allocated one column; and the codes a, b, c and d have been used to indicate which alternative the student chose for each item. If a student failed to respond to an item, an M has been entered into the data file. An extract from the data file is shown in [Figure 1.](#page-1-0)

 $1$  The last two files are created when the command file is executed.

|       |              | 2                                                    |  |
|-------|--------------|------------------------------------------------------|--|
|       |              | 12345678901234567890123(column numbers) <sup>2</sup> |  |
| 40016 | acdabaeadacd |                                                      |  |
| 655   | acdcccecbaca |                                                      |  |
| 31140 | eccdbcebbacb |                                                      |  |
|       |              |                                                      |  |
|       | ٠            |                                                      |  |
| 50321 | dabcMcebdaca |                                                      |  |
| 30782 | acddbcebbacc |                                                      |  |
|       |              |                                                      |  |
|       |              |                                                      |  |

**Figure 1. Extract from the Data File ex1.dat**

<span id="page-1-0"></span>In this sample analysis, the generalised model for dichotomously-scored items will be fitted to the data. Traditional item analysis statistics are generated. The contents of a command file that can be used to analyse these data are shown in Figure 2.

```
1.3
2.
3.
4.
5.
6.
7.
8.
9.
10.
11.
12.
     Datafile ex1.dat;
     Format id 1-5 responses 12-23;
     Labels << ex1.lab;
     set constraints=cases;
     Key acddbcebbacc! 1;
     Model item! scoresfree;
     Estimate;
     Show! filetype=xlsx >> ex10 show.xlsx;
     Itanal! filetype=xlsx >> ex10 itanal.xlsx;
     Plot icc! filesave=yes >> ex10 ;
     Plot mcc! legend=yes, filesave=yes >> ex10;
     plot icc! gins=all, raw=no, overlay=yes, filesave=yes >> ex10_;
```
#### **Figure 2. Sample Command File for a Dichotomous Test**

- 1. The datafile statement indicates the name and location of the data file. Any file name that is valid for the operating system you are using can be used here.
- 2. The format statement describes the layout of the data in the file  $ex1.dat$ . This format statement indicates that a field that will be called id is located in columns 1 through 5 and that the responses to the items are in columns 12 through 23 of the data

<sup>&</sup>lt;sup>2</sup> In each of the listings of the data file, column so you can easily identify the data column. The actual ConQuest data file does not have any column labels.

In each of the listings of the command file, each statement is labelled so that it can be easily referred to in the text. The actual ConQuest command file does not have any statement labels.

file. Every format statement must give the location of the responses. In fact, the explicit variable responses must appear in the format statement or ConQuest will not run. In this particular sample analysis, the responses are those made by the students to the multiple choice items; and, by default, item will be the implicit variable name that is used to indicate these responses. The levels of the item variable (that is, item 1, item 2 and so on) are implicitly identified through their location within the set of responses (called the response block) in the format statement; thus, in this sample analysis, the data for item 1 is located in column 12, the data for item 2 is in column 13, and so on.

3. The labels statement indicates that a set of labels for the variables (in this case, the items) is to be read from the file ex1.lab. An extract of ex1.lab is shown in [Figure 3.](#page-2-0) (This file must be text only; if you create or edit the file with a word processor, make sure that you save it using the text only option.)

The first line of the file contains the special symbol  $==>$  (a string of three equals signs and a greater than sign) followed by one or more spaces and then the name of the variable to which the labels are to apply (in this case, item). The subsequent lines contain two pieces of information separated by one or more spaces. The first value on each line is the level of the variable (in this case, item) to which a label is to be attached, and the second value is the label. If a label includes spaces, then it must be enclosed in double quotation marks (" "). In this sample analysis, the label for item 1 is BSMMA01, the label for item 2 is BSMMA02, and so on.

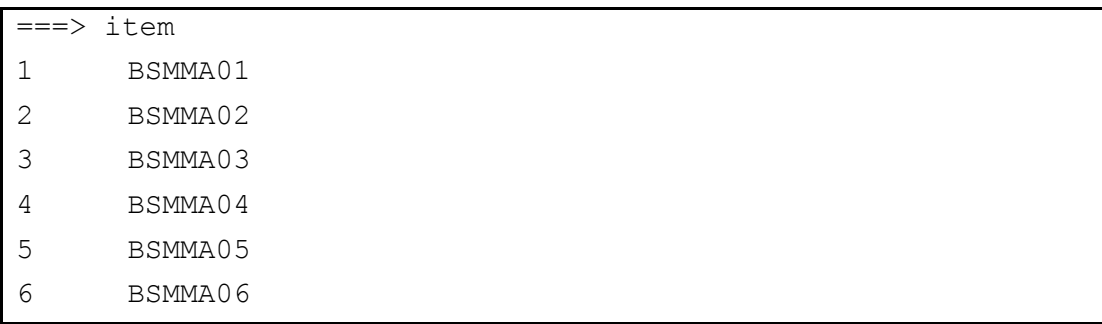

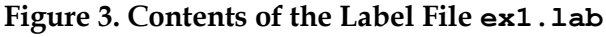

- <span id="page-2-0"></span>4. The set statement specifies new values for a range of ConQuest system variables. In this case, the use of the constraints argument is setting the identification constraints to cases. Therefore, the constraints will be set through the population model by forcing the means of the latent variables to be set to zero and allowing all item parameters (difficulty and discrimination) to be free. The use of cases as the identification constraint is required when estimating a 2PL.
- 5. The key statement identifies the correct response for each of the multiple choice test items. In this case, the correct answer for item 1 is a, the correct answer for item 2 is c, the correct answer for item 3 is d, and so on. The length of the argument in the key statement is 12 characters, which is the length of the response block given in the format statement.

If a key statement is provided, ConQuest will recode the data so that any response a to item 1 will be recoded to the value given in the key statement option (in this case, 1). All other responses to item 1 will be recoded to the value of the key\_default (in this case, 0). Similarly, any response c to item 2 will be recoded to 1, while all other responses to item 2 will be recoded to 0; and so on.

- 6. The model statement must be provided before any traditional or item response analyses can be undertaken. In this example, the argument for the model statement is the name of the variable that identifies the response data that are to be analysed (in this case, item). The option scoresfree indicates that a score is to be estimated for each scoring category. In this case the data are dichotomously coded, so the resulting model is the 2PL model.
- 7. The estimate statement initiates the estimation of the item response model.
- 8. The show statement produces a sequence of tables that summarise the results of fitting the item response model. The option filetype sets the format of the results file, in this case an Excel file. The redirection symbol  $(\ge)$  is used so that the results will be written to the file ex10 show.xlsx in your current directory.
- 9. The itanal statement produces a display of the results of a traditional item analysis. As with the show statement, the results are redirected to a file (in this case, ex10 itanal.xlsx).
- 10. The plot icc statement will produce 12 item characteristic curve plots, one for each item. The plots will compare the modelled item characteristic curves with the empirical item characteristic curves. The option filesave indicates that the resulting plot will be saved into a file in your working directory. The redirection symbol  $(\gg)$  is used so that the plots will be written to png files named  $ex10$ . The name of the file will be completed with 'ítem X' where the X represents the number of the item (eg 'ex10 item 7'). Note that the plot command is not available in the console version of ConQuest.
- 11. The plot mcc statement will produce 12 category characteristic curve plots, one for each item. The plots will compare the modelled item characteristic curves with the empirical item characteristic curves (for correct answers) and will also show the behaviour of the distractors. As with the plot icc statement, the results are redirected to a file (in this case,  $e \times 10$ ). Note that this command is not available in the console version of ConQuest.
- 12. The plot icc statement will produce 12 item characteristic curve plots, one for each item. The option gins=all indicates that one plot is provided for each listed generalised item. The use of the raw=no option prevents the display of the raw data in the plot. The overlay=yes option allows the requested plots to be shown in a single window. As with the previous plot statements, the resulting plots are saved to png files in the working directory.

#### **RUNNING THE TWO-PARAMETER MODEL**

To run this sample analysis, start the GUI version. Open the file ex10.cqc and choose  $Run\rightarrow Run$  All. ConQuest will begin executing the statements that are in the cqc file; and as they are executed they will be echoed in the Output Window. When it reaches the estimation command ConQuest will begin fitting the two-parameter model to the data. This analysis will converge in 23 iterations.

After the estimation is completed, the two statements that produce Excel files output (show and itanal) will be processed. The show statement will produce an Excel file (ex10\_show.xlsx) with nine tabs summarising the results of fitting the item response model. The itanal statement will produce an Excel file (ex10 itanal.xlsx) with one tab showing items statistics. In the case of the GUI version, the plot statements will produce 25 plots altogether. 12 plots will contain the item characteristic curve by score category for each of the items in the data. 12 plots will contain the item characteristic curve by response category for each of the items in the data. The last plot statement will produce one plot with the ICC by score category for all items.

## **RESULTS OF FITTING THE TWO PARAMETER MODEL**

As mentioned above, the show file will contain nine tabs. The first tab in the  $ex10$  show.xlsx file shows a summary of the estimation. An extract is shown in [Figure 4.](#page-4-0) The table indicates the data set that set that was analysed and provides summary information about the model fitted (eg the number of parameters estimated, the number of iterations that the estimation took, the reason for the estimation termination).

| ConQuest: Generalised Item Response Modelling Software    Ved Jul 08 09:21 2015 |         |  |  |
|---------------------------------------------------------------------------------|---------|--|--|
| <b>SUMMARY OF THE ESTIMATION</b>                                                |         |  |  |
|                                                                                 |         |  |  |
|                                                                                 |         |  |  |
| Estimation method was: Gauss-Hermite Quadrature with 15 nodes                   |         |  |  |
| No node filtering                                                               |         |  |  |
| Assumed population distribution was: Gaussian                                   |         |  |  |
| Constraint was: CASES                                                           |         |  |  |
| The Data File: ex1.dat                                                          |         |  |  |
| The format: id 1-5 responses 12-23                                              |         |  |  |
| No case weights                                                                 |         |  |  |
| The regression model:                                                           |         |  |  |
| Grouping Variables:                                                             |         |  |  |
| The item model: item                                                            |         |  |  |
| Two parameter logistic model                                                    |         |  |  |
| Cases in file: 1000 Cases in estimation: 1000                                   |         |  |  |
| Final Deviance: 13154.79108                                                     |         |  |  |
| Akaike Information Criterion (AIC): 13202.79108                                 |         |  |  |
| Total number of estimated parameters: 24                                        |         |  |  |
| The number of iterations: 23                                                    |         |  |  |
| Termination criteria: Max iterations=1000, Parameter Change= 0.00010            |         |  |  |
| Deviance Change= 0.00010                                                        |         |  |  |
| Iterations terminated because the deviance convergence criteria was reached     |         |  |  |
| Random number generation seed: 1.00000                                          |         |  |  |
| Number of nodes used when drawing PVs: 2000                                     |         |  |  |
| Number of nodes used when computing fit: 200                                    |         |  |  |
| Number of plausible values to draw: 5                                           |         |  |  |
| Maximum number of iterations without a deviance improvement: 100                |         |  |  |
| Maximum number of Newton steps in M-step: 10                                    |         |  |  |
| Value for obtaining finite MLEs for zero/perfects:                              | 0.30000 |  |  |
|                                                                                 |         |  |  |
| key 1 scored as 1: acddbcebbacc                                                 |         |  |  |
|                                                                                 |         |  |  |

<span id="page-4-0"></span>**Figure 4. Summary of estimation Table**

The second tab in the ex10 show Excel file gives the parameter difficulty estimates for each of the items along with their standard errors and some diagnostics tests of fit [\(Figure 5](#page-5-0) <sup>4</sup>). The difficulty parameter estimates the "delta" values in equation (3) of Note 6. The last column in the table (*2PL scaled estimate*) shows the two-parameter scaled estimate of the item. Each value in this column is the delta value divided by the estimate of the score and is a common *alternative expression* of item difficulty for 2PL models. At the bottom of the table an item separation reliability and chi-squared test of parameter equality are reported.

| ConQuest: Generalised Item Response Modelling Software Fri Jul 24 14:34 2015        |                                                                  |                 |               |                                                   |                            |      |        |             |                            |                   |        |                 |  |
|-------------------------------------------------------------------------------------|------------------------------------------------------------------|-----------------|---------------|---------------------------------------------------|----------------------------|------|--------|-------------|----------------------------|-------------------|--------|-----------------|--|
|                                                                                     | <b>TABLES OF RESPONSE MODEL PARAMETER ESTIMATES</b>              |                 |               |                                                   |                            |      |        |             |                            |                   |        |                 |  |
|                                                                                     |                                                                  |                 |               | ============================Build: Tul 22 2015=== |                            |      |        |             |                            |                   |        |                 |  |
|                                                                                     | <b>TERM 1: item</b>                                              |                 |               |                                                   |                            |      |        |             |                            |                   |        |                 |  |
|                                                                                     | <b>VARIABLES</b><br><b>WEIGHTED FIT</b><br><b>UNWEIGHTED FIT</b> |                 |               |                                                   |                            |      |        |             |                            | <b>2PL SCALED</b> |        |                 |  |
|                                                                                     | item                                                             | <b>ESTIMATE</b> | <b>ERROR^</b> | <b>MNSQ</b>                                       | <b>Confidence Interval</b> |      | т      | <b>MNSQ</b> | <b>Confidence Interval</b> |                   | т      | <b>ESTIMATE</b> |  |
|                                                                                     |                                                                  |                 |               |                                                   |                            |      |        |             |                            |                   |        |                 |  |
|                                                                                     | BSMMA01                                                          | $-0,985$        | 0,125         | 1,00                                              | 0,91                       | 1,09 | 0,1    | 1,00        | 0,91                       | 1,09              | 0.0    | $-0,491$        |  |
| $\overline{2}$                                                                      | BSMMA02                                                          | $-1,276$        | 0.096         | 1,04                                              | 0,91                       | 1,09 | 0,8    | 1,00        | 0,92                       | 1,08              | 0,0    | $-1,260$        |  |
| 13                                                                                  | BSMMA03                                                          | $-1,284$        | 0,113         | 1,02                                              | 0,91                       | 1,09 | 0,5    | 1,01        | 0,92                       | 1,08              | 0,2    | $-0,882$        |  |
| 14                                                                                  | BSMMA04                                                          | $-0,252$        | 0,082         | 0,99                                              | 0,91                       | 1,09 | $-0,1$ | 1,00        | 0,94                       | 1,06              | $-0,1$ | $-0,214$        |  |
| 5                                                                                   | <b>BSMMA05</b>                                                   | 0.097           | 0,067         | 1,00                                              | 0,91                       | 1,09 | 0,0    | 1,00        | 0.97                       | 1,03              | 0.1    | 0,203           |  |
| 16                                                                                  | BSMMA06                                                          | $-1,412$        | 0,100         | 1,01                                              | 0,91                       | 1,09 | 0,1    | 1,00        | 0,92                       | 1,08              | 0,1    | $-1,406$        |  |
|                                                                                     | <b>BSMSA07</b>                                                   | $-1,369$        | 0,089         | 1,01                                              | 0,91                       | 1,09 | 0,2    | 1,00        | 0,92                       | 1,08              | 0,0    | $-1,998$        |  |
| 8                                                                                   | BSMSA08                                                          | $-1,237$        | 0,080         | 1,00                                              | 0,91                       | 1,09 | $-0,1$ | 1,00        | 0,92                       | 1,08              | 0,0    | $-2,956$        |  |
| 9                                                                                   | BSMSA09                                                          | $-2,076$        | 0,128         | 0,97                                              | 0,91                       | 1,09 | $-0,6$ | 1,00        | 0,88                       | 1,12              | 0.0    | $-2,068$        |  |
| 10                                                                                  | BSMSA10                                                          | $-1,338$        | 0,086         | 0,99                                              | 0,91                       | 1,09 | $-0,2$ | 1,00        | 0,92                       | 1,08              | $-0,1$ | $-2,283$        |  |
| 11                                                                                  | BSMSA11                                                          | $-1,694$        | 0.118         | 0.97                                              | 0,91                       | 1,09 | $-0,6$ | 1,01        | 0.91                       | 1,09              | 0.2    | $-1,417$        |  |
| l 12                                                                                | BSMSA12                                                          | $-0,357$        | 0.075         | 1.00                                              | 0,91                       | 1,09 | $-0,1$ | 1,00        | 0.95                       | 1.05              | 0.0    | $-0,409$        |  |
|                                                                                     |                                                                  |                 |               |                                                   |                            |      |        |             |                            |                   |        |                 |  |
|                                                                                     | A parameter estimate in italics indicates that it is constrained |                 |               |                                                   |                            |      |        |             |                            |                   |        |                 |  |
| Separation Reliability =<br>0.975                                                   |                                                                  |                 |               |                                                   |                            |      |        |             |                            |                   |        |                 |  |
| Chi-square test of parameter equality = $1788.60$ , df = 12,<br>Sig Level = $0.000$ |                                                                  |                 |               |                                                   |                            |      |        |             |                            |                   |        |                 |  |
| ^ Empirical standard errors have been used                                          |                                                                  |                 |               |                                                   |                            |      |        |             |                            |                   |        |                 |  |
|                                                                                     | ---------                                                        |                 |               |                                                   |                            |      |        |             |                            |                   |        |                 |  |

**Figure 5. Item Parameter Estimates**

<span id="page-5-0"></span>The sixth and seventh tabs provide the item map of the item difficulty parameters (not shown here). The first of these maps provides an item difficulty plot according to the estimate displayed in the *2PL scaled estimate* column in [Figure 5.](#page-5-0) The second map is based on the unscaled estimate (*estimate* column in [Figure 5\)](#page-5-0).

For the purpose of this Tutorial, the tab of interest in the ex10\_show Excel file is the *scores* tab*.* Here, the item discrimination parameters are presented [\(Figure 6](#page-6-0)). The 'score' column displays the different score assigned to the correct response in each item (discrimination parameter). The error associated to the estimate is also presented.

<sup>4</sup> Note: the tables in Figs. 5–7 show decimal commas in the parameter estimates. Different versions of Excel might render decimal marks differently (e.g., as 'dot').

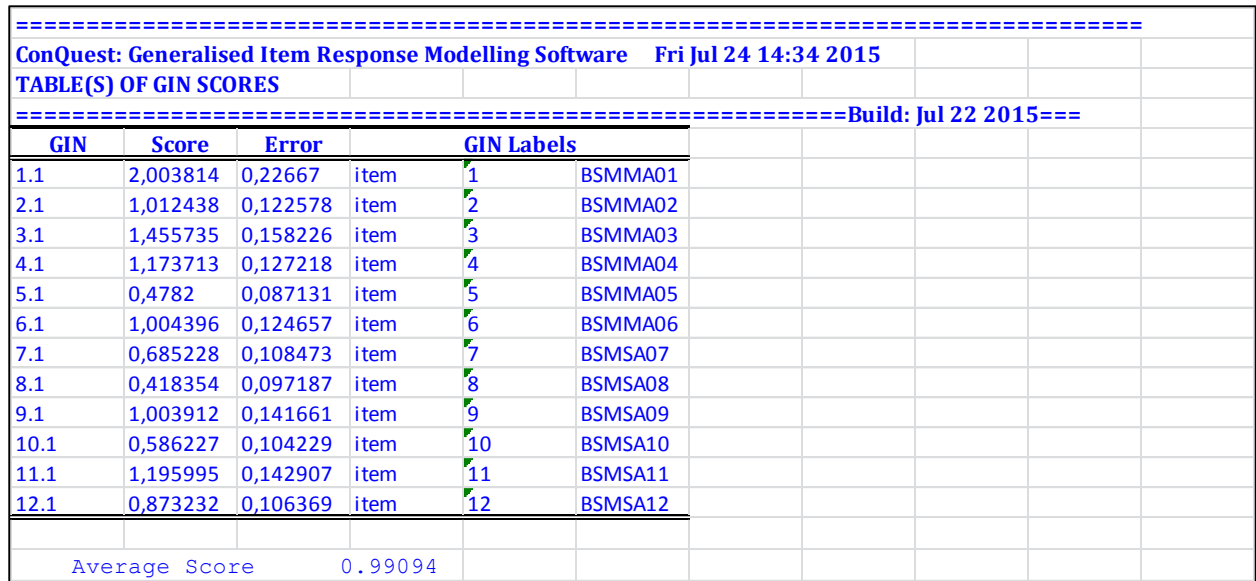

#### **Figure 6. Score estimates for each item**

<span id="page-6-0"></span>The item analysis is shown on the ex1.itanal output file. The itanal output includes a table showing classical difficulty, discrimination, and point-biserial statistics for each item. [Figure 7](#page-6-1) shows the results for items 2 and 3. The 2PL discrimination estimate for each is shown in the *score* column. Summary results, including coefficient alpha for the test as a whole, are printed at the end of the spreadsheet.

| Item <sub>2</sub>                                                           |                              |                                                                                                    |          |               |                    |              |                      |                 |  |  |  |
|-----------------------------------------------------------------------------|------------------------------|----------------------------------------------------------------------------------------------------|----------|---------------|--------------------|--------------|----------------------|-----------------|--|--|--|
| item:2 (BSMMA02)                                                            |                              |                                                                                                    |          |               |                    |              |                      |                 |  |  |  |
| <b>Cases for this item</b><br>1000 Item-Rest Cor. 0.31 Item-Total Cor. 0.47 |                              |                                                                                                    |          |               |                    |              |                      |                 |  |  |  |
| Item Threshold(s): NOT AVAILABLE Weighted MNSQ 1.00                         |                              |                                                                                                    |          |               |                    |              |                      |                 |  |  |  |
| Item Delta: -1.28<br>2-PL scaled delta: -1.26<br><b>Slope: 1.01</b>         |                              |                                                                                                    |          |               |                    |              |                      |                 |  |  |  |
| Label                                                                       | <b>Score</b>                 | <b>Count</b>                                                                                         | % of tot | Pt Bis        | Λt                 | sig          | PV1Avg:1             | <b>PV1 SD:1</b> |  |  |  |
| M                                                                           | 0                            | 5                                                                                                    | 0,5      | $-0,08$       | $-2,51$            | 0,012        | $-0,928$             | 1,339           |  |  |  |
| a                                                                           | $\overline{0}$               | 59                                                                                                   | 5,9      | $-0,17$       | $-5,3$             | 0,000        | $-0,762$             | 0,984           |  |  |  |
| b                                                                           | $\mathbf{0}$                 | 152                                                                                                  | 15,2     | $-0,19$       | $-6,22$            | 0,000        | $-0,626$             | 0,972           |  |  |  |
| c                                                                           | 1,01                         | 743                                                                                                  | 74,3     | 0,31          | 10,13              | 0,000        | 0,185                | 0,882           |  |  |  |
| d                                                                           | $\mathbf{0}$                 | 41                                                                                                   | 4,1      | $-0,1$        | $-3,12$            | 0,002        | $-0,574$             | 1,041           |  |  |  |
|                                                                             |                              |                                                                                                    |          |               |                    |              |                      |                 |  |  |  |
|                                                                             |                              | <b>Scores</b>                                                                                        |          |               |                    |              |                      |                 |  |  |  |
|                                                                             |                              | assigned                                                                                             |          | Item slope    |                    |              |                      |                 |  |  |  |
|                                                                             |                              | to each of                                                                                           |          | value         |                    |              |                      |                 |  |  |  |
|                                                                             |                              | the codes                                                                                            |          |               |                    |              |                      |                 |  |  |  |
|                                                                             |                              |                                                                                                    |          |               |                    |              |                      |                 |  |  |  |
|                                                                             |                              |                                                                                                    |          |               |                    |              |                      |                 |  |  |  |
|                                                                             |                              |                                                                                                    |          |               |                    |              |                      |                 |  |  |  |
| Item <sub>3</sub>                                                           |                              |                                                                                                    |          |               |                    |              |                      |                 |  |  |  |
|                                                                             |                              |                                                                                                    |          |               |                    |              |                      |                 |  |  |  |
|                                                                             |                              |                                                                                                    |          | item:3 (BSMMA |                    |              |                      |                 |  |  |  |
| <b>Cases for this item</b>                                                  |                              | 1000 Item-Rest Cor. 0.41 Item-Total Cor. 0.56<br>Item Threshold(s): NOT AVAILABLE Weighted MNSO 1,01 |          |               |                    |              |                      |                 |  |  |  |
| Item Delta: -1.28                                                           |                              | 2-PL scaled delta: -0.88                                                                             |          |               | <b>Slope: 1.46</b> |              |                      |                 |  |  |  |
|                                                                             |                              |                                                                                                    | % of tot | Pt Bis        | ŧ                  |              |                      | <b>PV1 SD:1</b> |  |  |  |
| Label<br>M                                                                  | <b>Score</b><br>$\mathbf{0}$ | <b>Count</b><br>9                                                                                    | 0,9      | $-0,11$       | $-3,47$            | sig<br>0,001 | PV1Avg:1<br>$-0,919$ | 0,815           |  |  |  |
| a                                                                           | 0                            | 117                                                                                                  | 11,7     | $-0,26$       | $-8,61$            | 0,000        | $-0,879$             | 0,863           |  |  |  |
| b                                                                           | 0                            | 119                                                                                                  | 11,9     | $-0,21$       | $-6,66$            | 0,000        | $-0,736$             | 0,875           |  |  |  |
| C                                                                           | Ō.                           | 38                                                                                                   | 3,8      | $-0,11$       | $-3,54$            | 0,000        | $-0,848$             | 0,854           |  |  |  |
| d                                                                           | 1,46                         | 717                                                                                                  | 71,7     | 0,41          | 14,03              | 0,000        | 0,279                | 0,843           |  |  |  |

<span id="page-6-1"></span>**Figure 7. Item Analysis Results**

[Figure 8](#page-7-0) shows plots that were produced by the plot icc and the plot mcc command for items 1 and item 5. In the left panel, the ICC plot shows a comparison of the empirical item characteristic curve (the broken line, which is based directly upon the observed data) with the modelled item characteristic curve (the smooth line).

The right panel shows a matching plot produced by the plot mcc command. In addition to showing the modelled curve and the matching empirical curve, this plot shows the characteristics of the incorrect responses — the distractors. In particular it shows the proportion of students in each of a sequence of ten ability groupings<sup>5</sup> that responded with each of the possible responses.

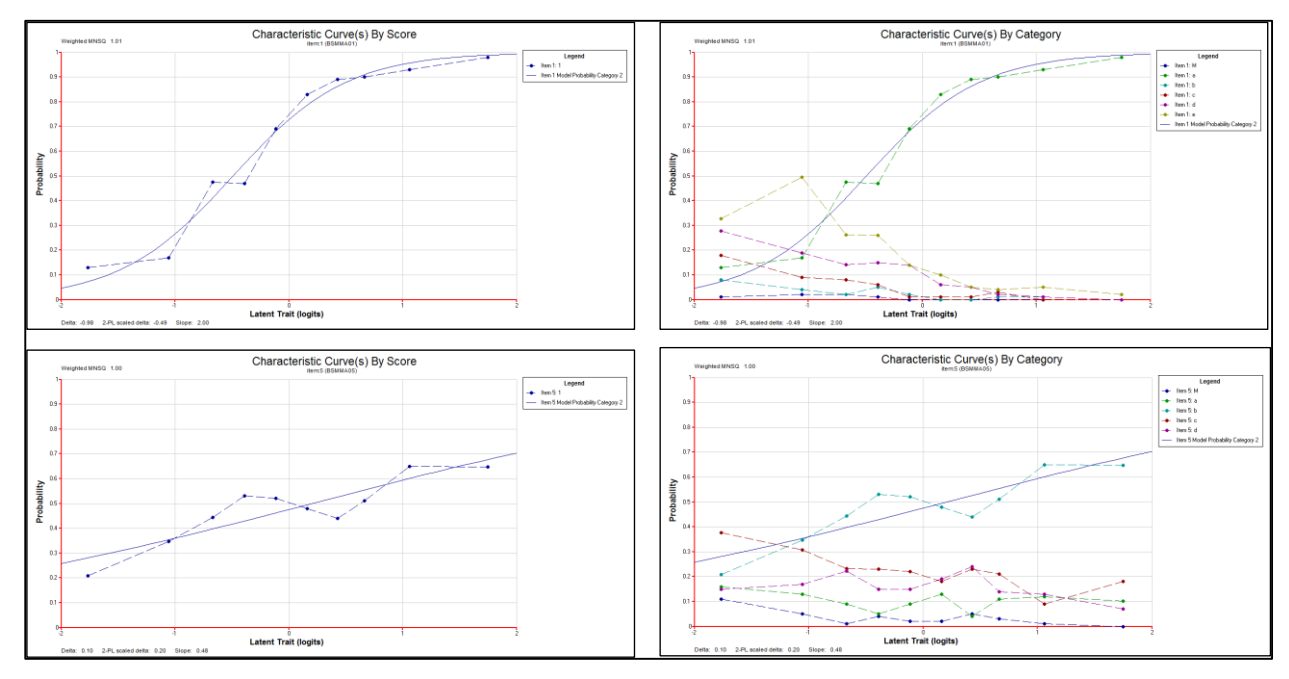

**Figure 8. Plots for item 1 and item 5**

<span id="page-7-0"></span>The second plot icc command of the ex10.cqc file produces the plot shown in [Figure 9.](#page-8-0) Here all ICCs are plotted in the same window, which allows the graphical comparison of the different discrimination capabilities of each item.

<sup>5</sup> Ten ability groupings is a default setting that can be altered.

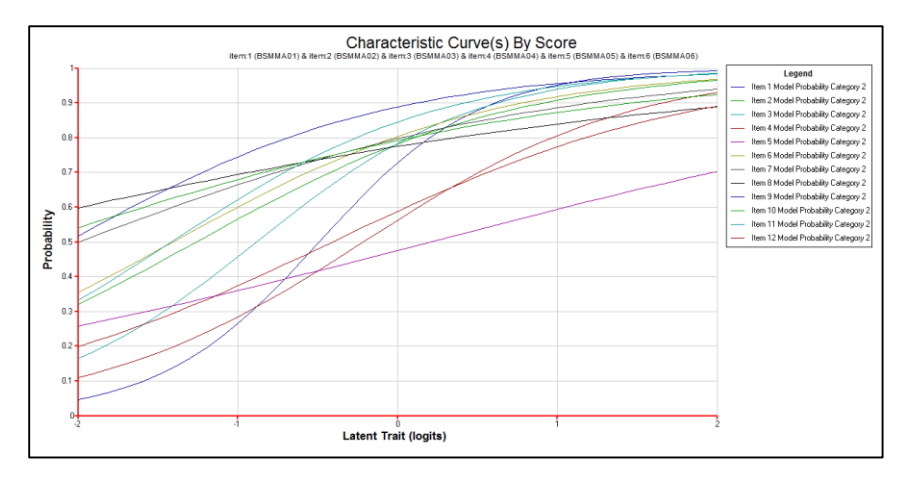

**Figure 9. Item Characteristic Curve plot for all items in the data set**

## <span id="page-8-0"></span>**SUMMARY**

This tutorial shows how ConQuest can be used to analyse a multiple-choice test with the 2PL model. Some key points covered in this tutorial are:

- the need to set constraints to cases when estimation of discrimination parameters is required.
- the model statement allows the estimation of different slopes (discrimination) for each item through the scoresfree option.
- the itanal statement provides information about the discrimination estimate for each item.
- the plot statement allows the graphical comparison of the discrimination power of each item.

## **REFERENCES**

- Adams, R.J., & Macaskill, G. (2012). Score Estimation and Generalised Partial Credit Models. Note 6. ACER ConQuest, Notes and Tutorials. Retrieved from [http://www.acer.edu.au/files/Conquest-Notes-6-](http://www.acer.edu.au/files/Conquest-Notes-6-ScoreEstimationAndGeneralisedPartialCreditModels.pdf) [ScoreEstimationAndGeneralisedPartialCreditModels.pdf](http://www.acer.edu.au/files/Conquest-Notes-6-ScoreEstimationAndGeneralisedPartialCreditModels.pdf)
- Birnbaum, A. (1968). *Some latent trait models and their use in inferring an examinee's ability*. In Lord, F.M. & Novick, M.R. (Eds.), Statistical theories of mental test scores. Reading, MA: AddisonWesley.
- Rasch, G. 1980. *Probabilistic Models for Some Intelligence and Attainment Tests*. Chicago: University of Chicago Press (original work published 1960).
- Wu, M. L., Adams, R. J., Wilson, M. R., Haldane, S.A. (2007). *ACER ConQuest Version 2: Generalised item response modelling software* [computer program]. Camberwell: Australian Council for Educational Research.